Go to the downloads page on our website

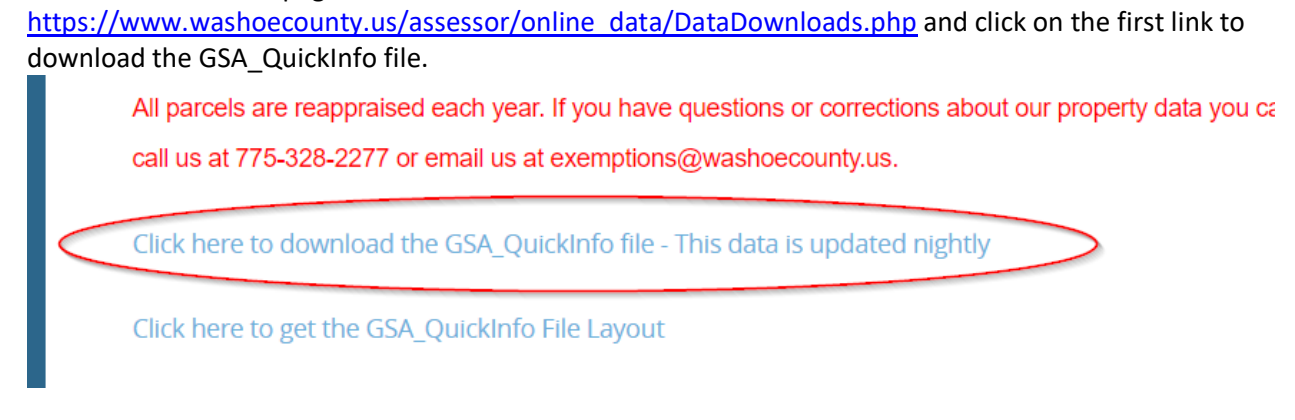

Once the file is downloaded, right click on the GSA\_QuickInfo.zip file and choose "Extract All"

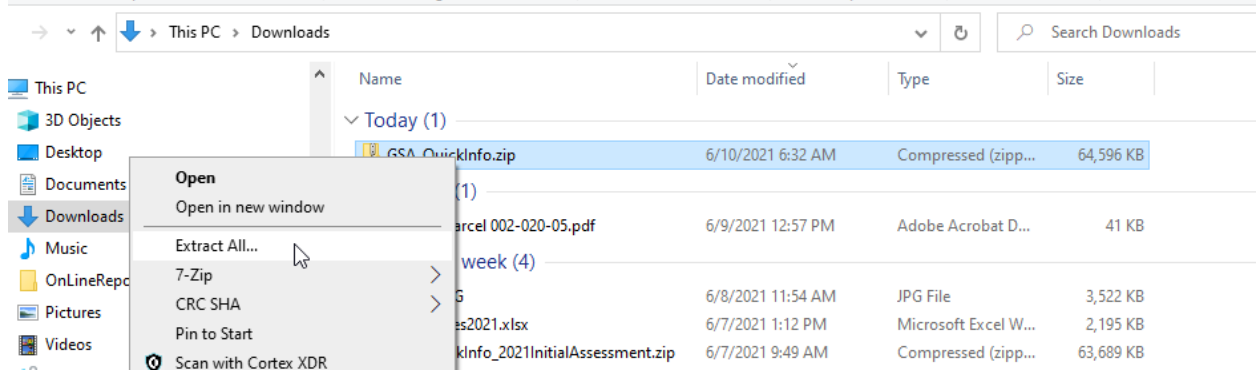

Choose a folder where you want the data and click Extract

## Extract Compressed (Zipped) Folders

## Select a Destination and Extract Files

Files will be extracted to this folder:

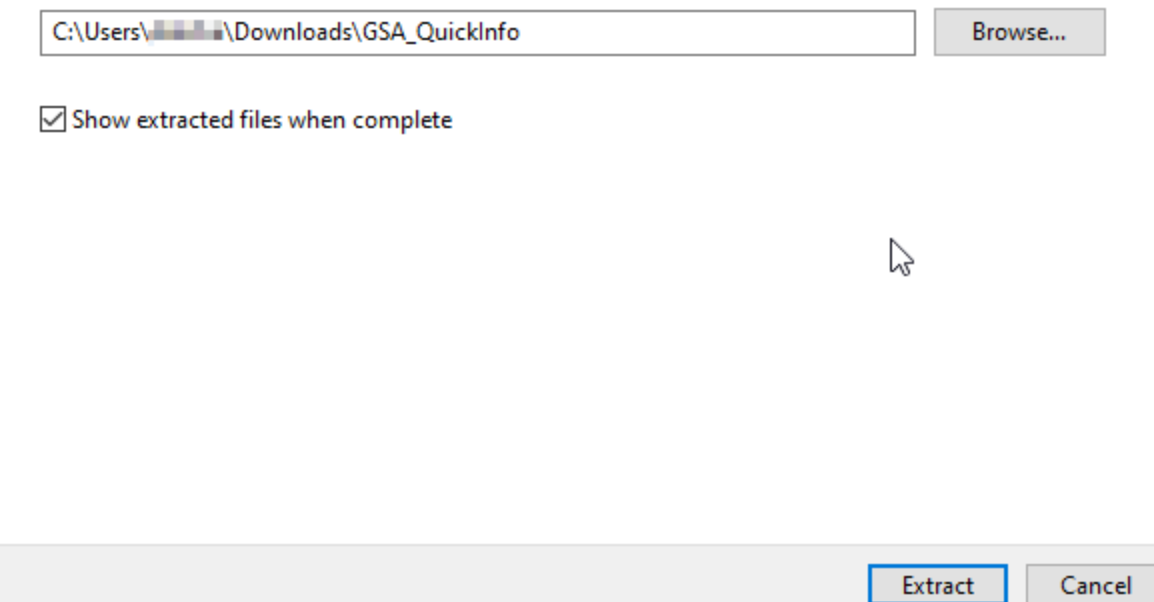

Then, in Excel, click on File >> Open >> and Browse to the location where you extracted the file to, and change the file type to "Text Files" and open the Quick\_info.txt file.

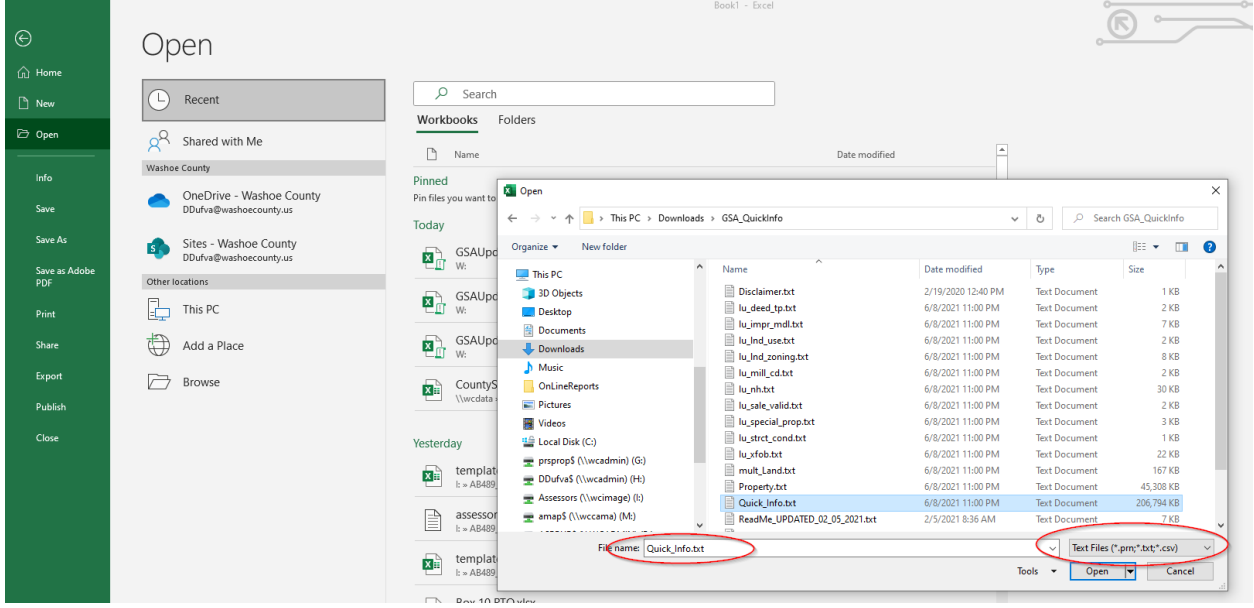

In the dialog box, choose Delimited, My Data Has Headers then click Next

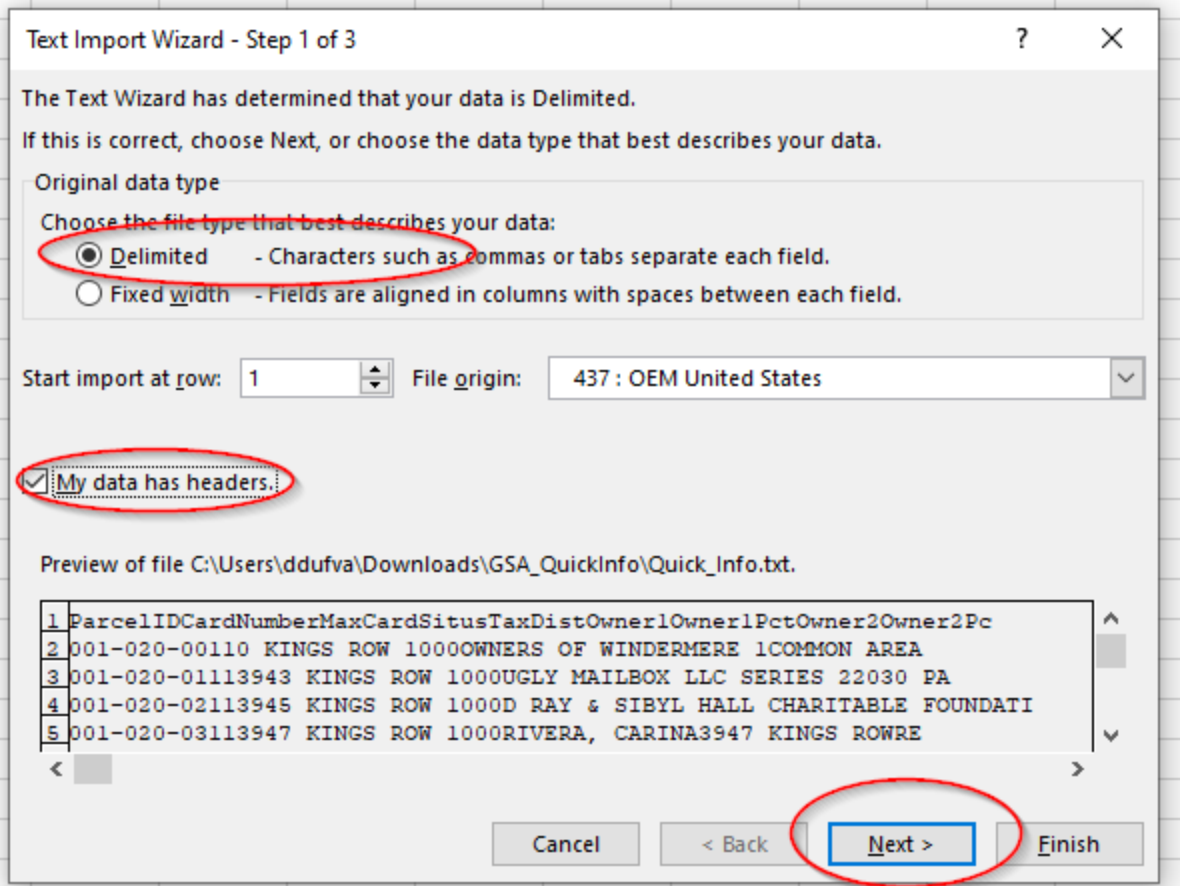

In the next dialog box, Tab should already be checked. Click Next >> Next >> Finish. Excel will probably say "Not Responding" and it will take a minute or 2 for the data to appear.

From this point, turn on filters in Excel by selecting the whole sheet and clicking on Data >> Filter.

For more about using filters, click here [https://support.microsoft.com/en-us/office/filter-data-in-a](https://support.microsoft.com/en-us/office/filter-data-in-a-range-or-table-7fbe34f4-8382-431d-942e-41e9a88f6a96)[range-or-table-7fbe34f4-8382-431d-942e-41e9a88f6a96](https://support.microsoft.com/en-us/office/filter-data-in-a-range-or-table-7fbe34f4-8382-431d-942e-41e9a88f6a96)

The file includes both active and inactive parcels. Inactive parcels are parcels that have been split, combined or otherwise remapped. If you only want to see current active parcels, go to Column EL – Status, and filter the file to only show A – Active and FI - Future Inactive parcels. (Future Inactive parcels are parcels that are in the process of being split, combined or otherwise renumbered, but are still active.)

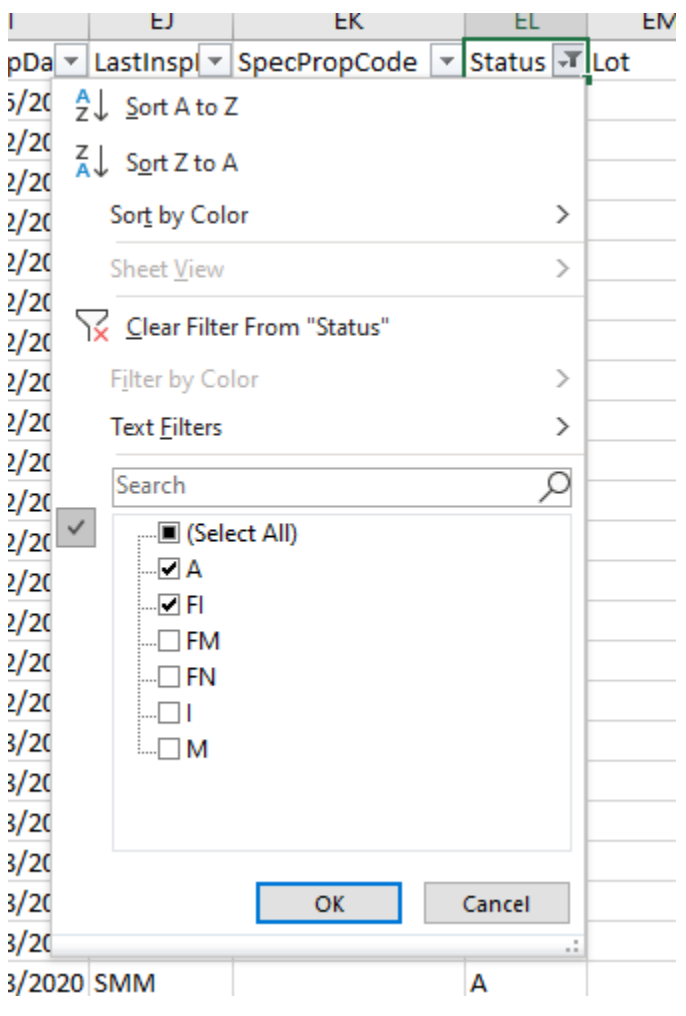

Some parcels have more than one building, so the parcel will appear in the file multiple times. Column B – Card Number is the Building/Record Number. Column C – MaxCard is the total number of buildings/records. Parcels with only 1 building and parcels with no buildings will have 1 in this column. If you only want one record per parcel, filter column B to only include the first card.

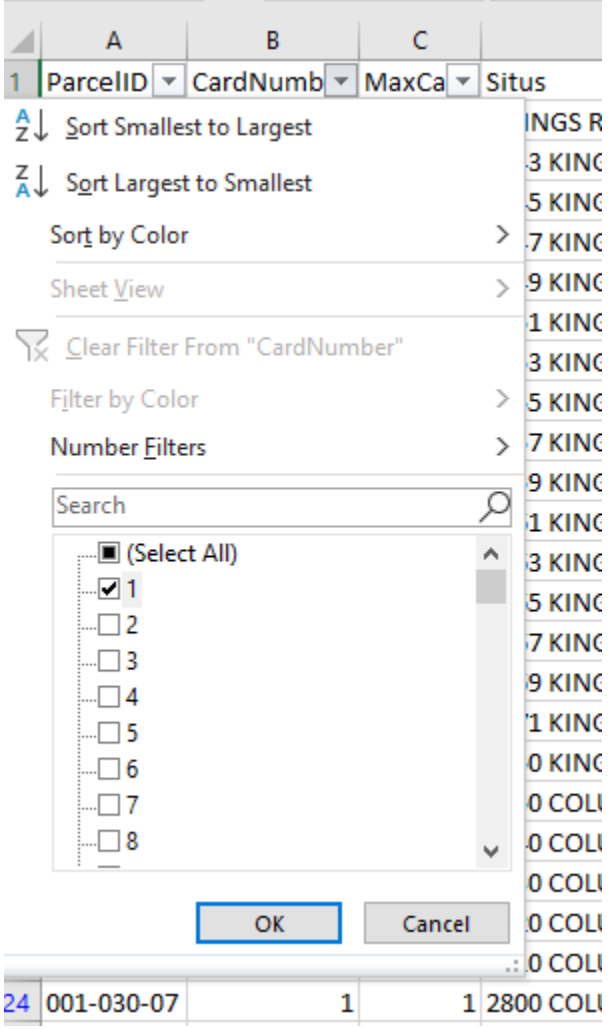

Other popular filters are:

BldgType (Column BK) LandUse (Column CT) Zoning (Column CU)

The extracted files include lookup tables for most of the codes used in the Quick\_Info file. These files all begin with "lu\_" Please see the GSA\_QuickInfoKey.xlsx file for more information about which lookup file pertains to which data column(s).